# **從網路基礎到 SRE** 整合 DevOps 實踐提高自動化效率

May 30, 2024 at National Yang Ming Chiao Tung University Tsung-Yi Yu (tsungyi@comp.nus.edu.sg)

### **whoami**

- AS7480 owner & operator
- Internet geek
- Research Assistant at National University of Singapore (NUS)
- Ex SRE Intern at LINE Taiwan
- APNIC/APSIG Fellow Alumni
- Focus on IDC, Border Network or other Layer-3 Protocol

### **為什麼我想架設⾃⼰的 BGP 網路?**

- 炫砲
- 讓每台機器的 IP 都能從網際網路連到
- 用自己的 IP 上網
- 選擇不同的網路出口

#### **成果**

- 機架式伺服器
- 網管式交換機
- 超多核⼼和記憶體的伺服器
- 利用開源軟體建置的路由器
- 超過 100G 的對外頻寬

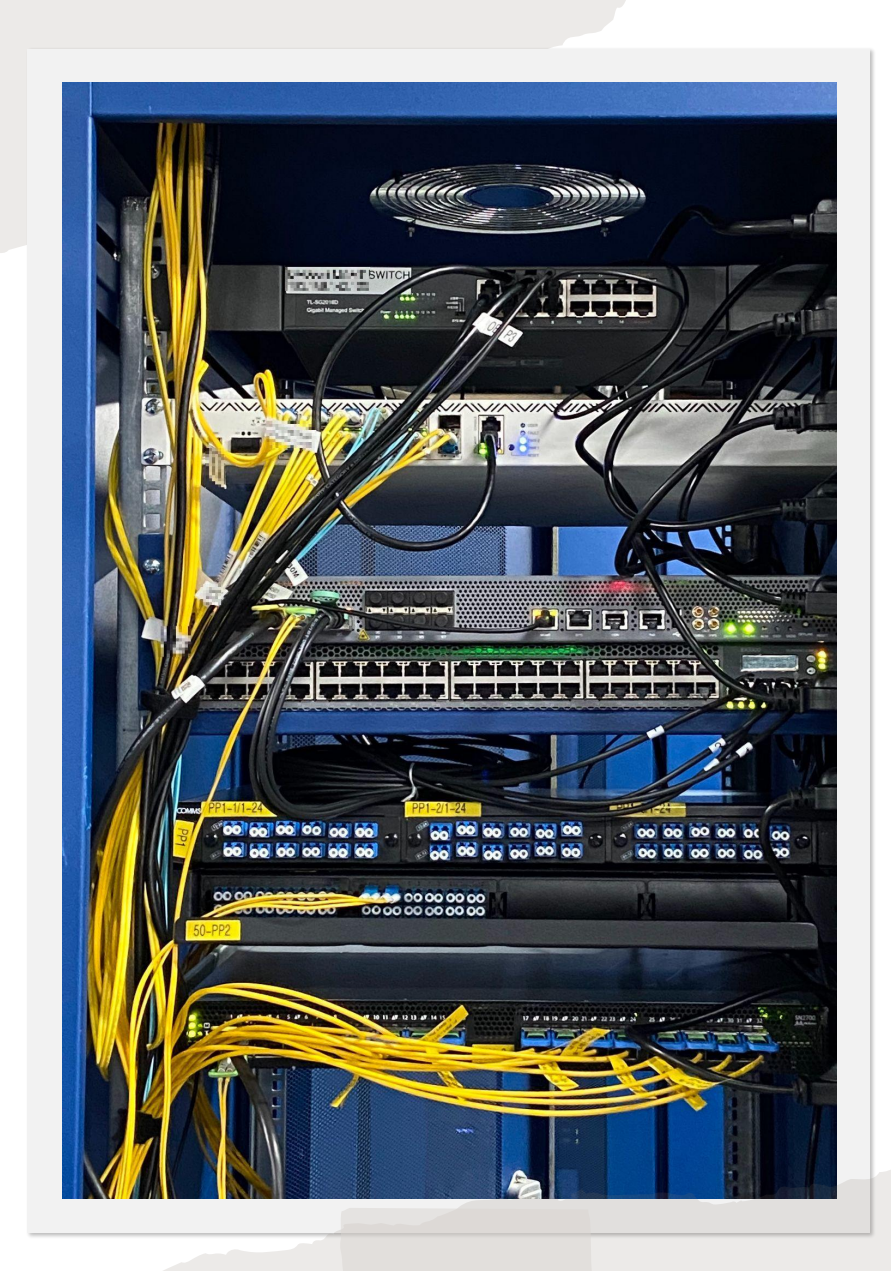

steveyiyo@steveyiyo-testvm:~\$ curl ipinfo.io  $\mathbf{r}$ 

```
"ip": "44.31.73.1",
"city": "Taipei",
"region": "Taiwan",
"country": "TW",
"loc": "25.0478,121.5319",
"org": "AS7480 STEVEYI NETWORK",
"timezone": "Asia/Taipei",
"readme": "https://ipinfo.io/missingauth"
```
#### My traceroute [v0.94]

cr1-tpe.steveyi.net (103.69.92.110) -> nasa.cs.nycu.edu.tw keys: Help Display mode Restart statistics Order of fields quit

#### Host

1. AS945 agg.tp.ip.wakuwaku.co (74.122.39.0) 2. AS??? 11-222-163-203-static.tpix.net.tw (203.163.222.11) 3. AS9505 175-41-58-145.twgate-ip.twgate.net (175.41.58.145) 4. AS9505 203-78-181-246.twgate-ip.twgate.net (203.78.181.246) 5. AS9505 203-160-226-14. twgate-ip. twgate.net (203.160.226.14) 6. AS18185 211.76.255.193 (211.76.255.193)

- 7. AS9916 140.113.0.77 (140.113.0.77)
- 8. AS9916 140.113.3.177 (140.113.3.177)
- 9. AS9916 140.113.3.241 (140.113.3.241)
- nasa.cs.nctu.edu.tw (140.113.17.32) 10. AS9916

2024-05-24T19:11:04+0000

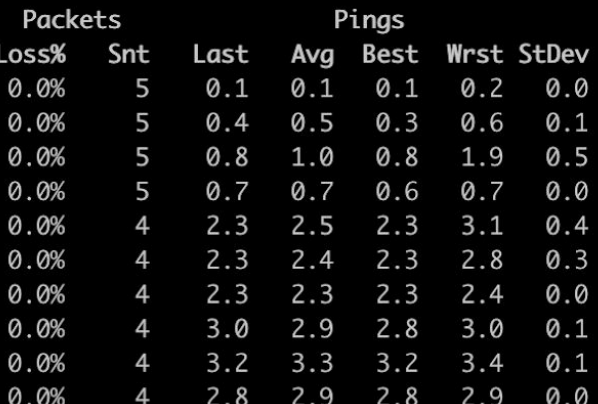

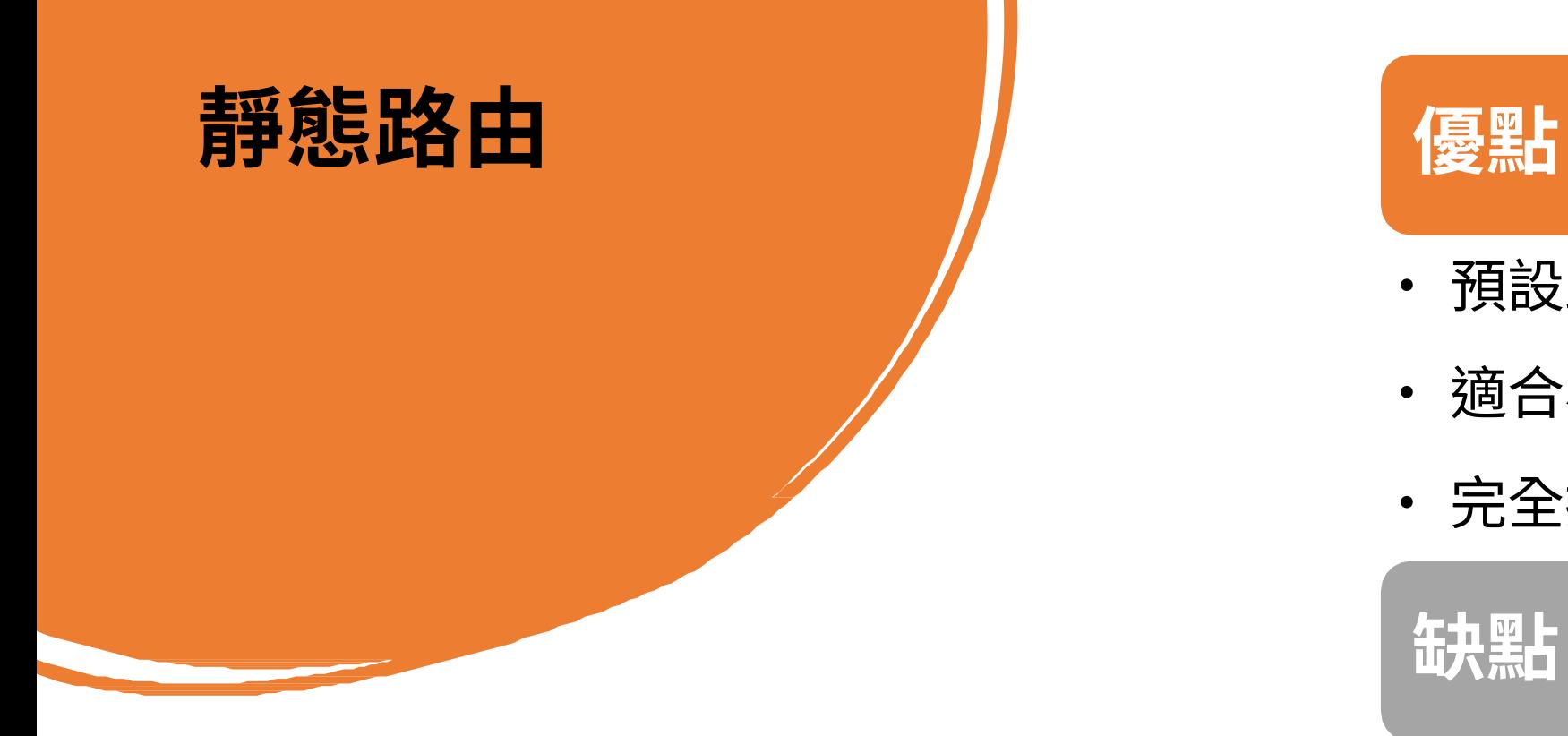

在 Linux 下使用 iproute2 新增靜態路由 sudo ip route add 8.8.8.0/24 via 10.1.1.1 dev eth0

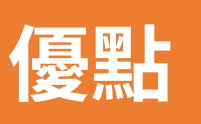

- · 預設路由
- · 適合⼩型網路
- 完全控制路由走向

**缺點**

- · 不適合⼤型網路
- · 無高可用性

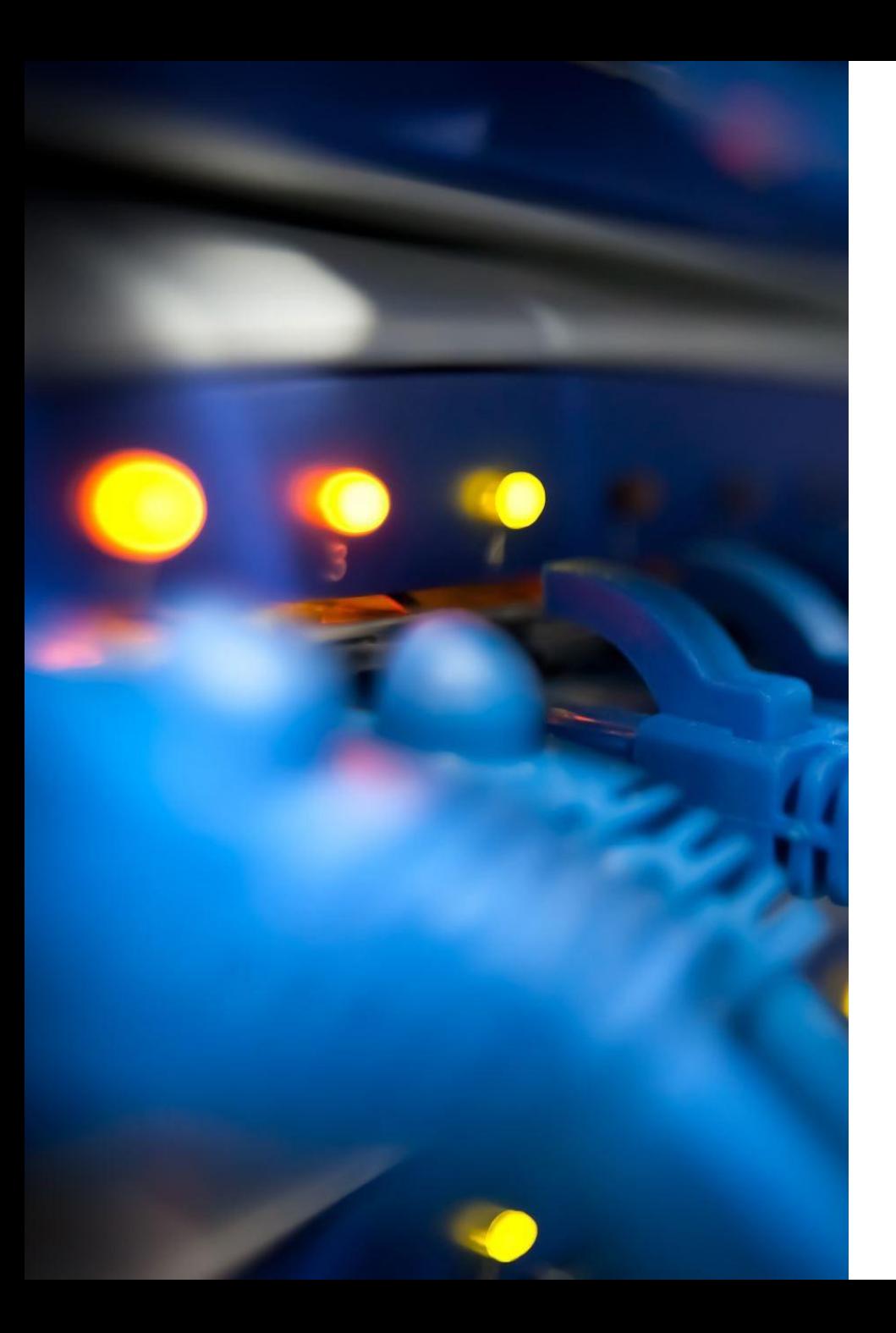

### **路由器種類**

- Hardware Router
	- 中華電信的小烏龜
	- 市⾯上的硬體路由器
- Software Router (x86 Router)
	- OpenWrt
	- Router OS
	- VyOS
	- pfSense
	- Customized…?

# **路由器的 運作原理**

#### **路由選擇**

- ·路由表
- ·最佳路由

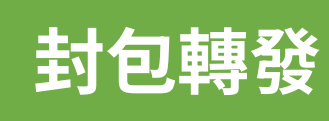

- ·TCP
- ·UDP
- ·ICMP
- ·Protocols

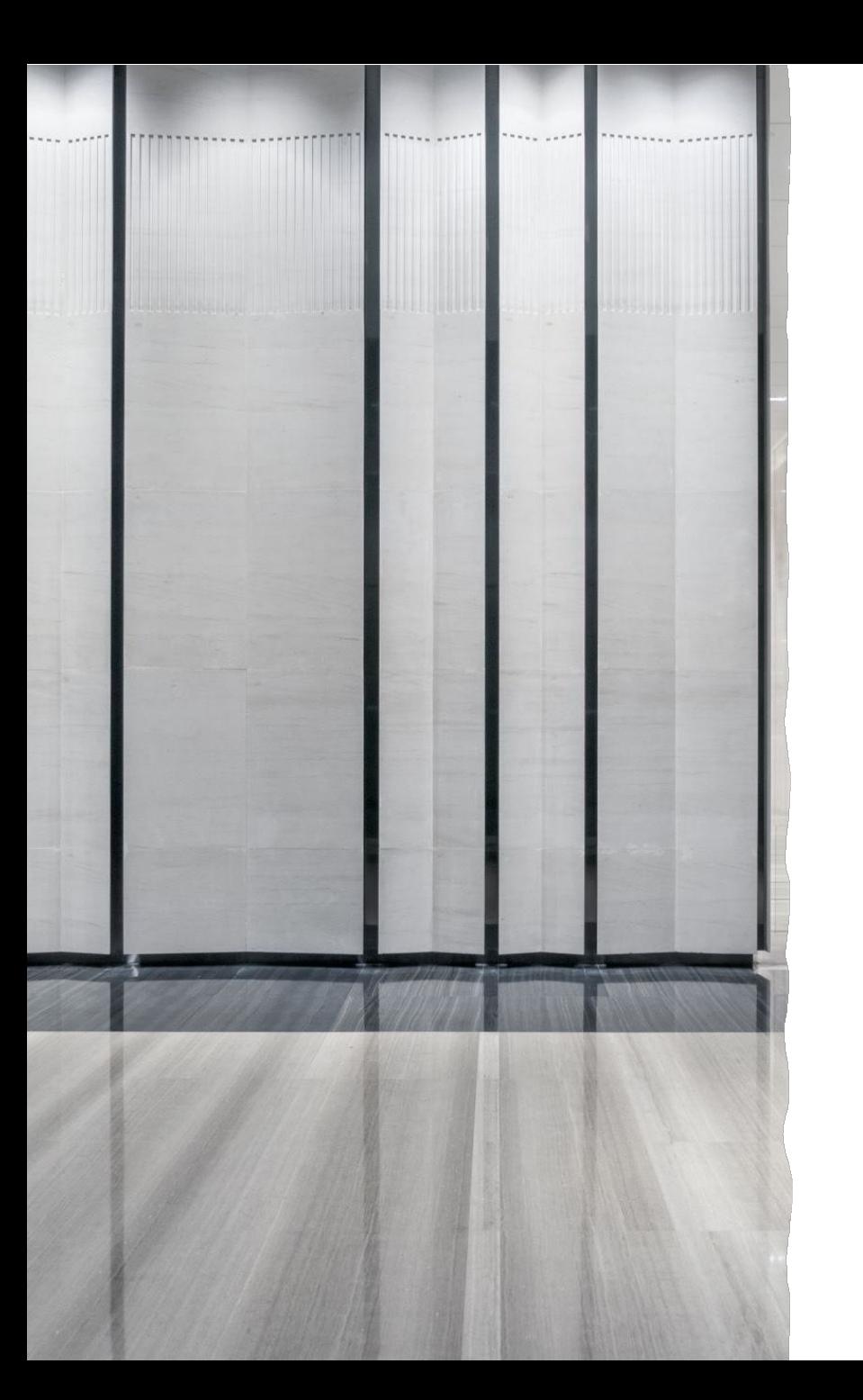

# **IPv4 不夠⽤怎麼辦**

- · RFC 1918 (Private Network IP Address)
- · SNAT (or NAT Forwarding)
- · DNAT (or Port Forwarding)

#### **如果我是網路提供商,** 有一條鏈路斷掉了怎麼辦?

### **動態路由**

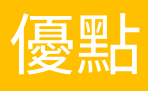

- 適用於大型網路(校園網路、網 路提供商等)
- · 路由協議
- · 最佳化路由

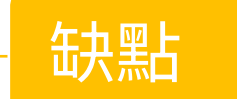

- · 入門門檻高
- 一般路由器不支援

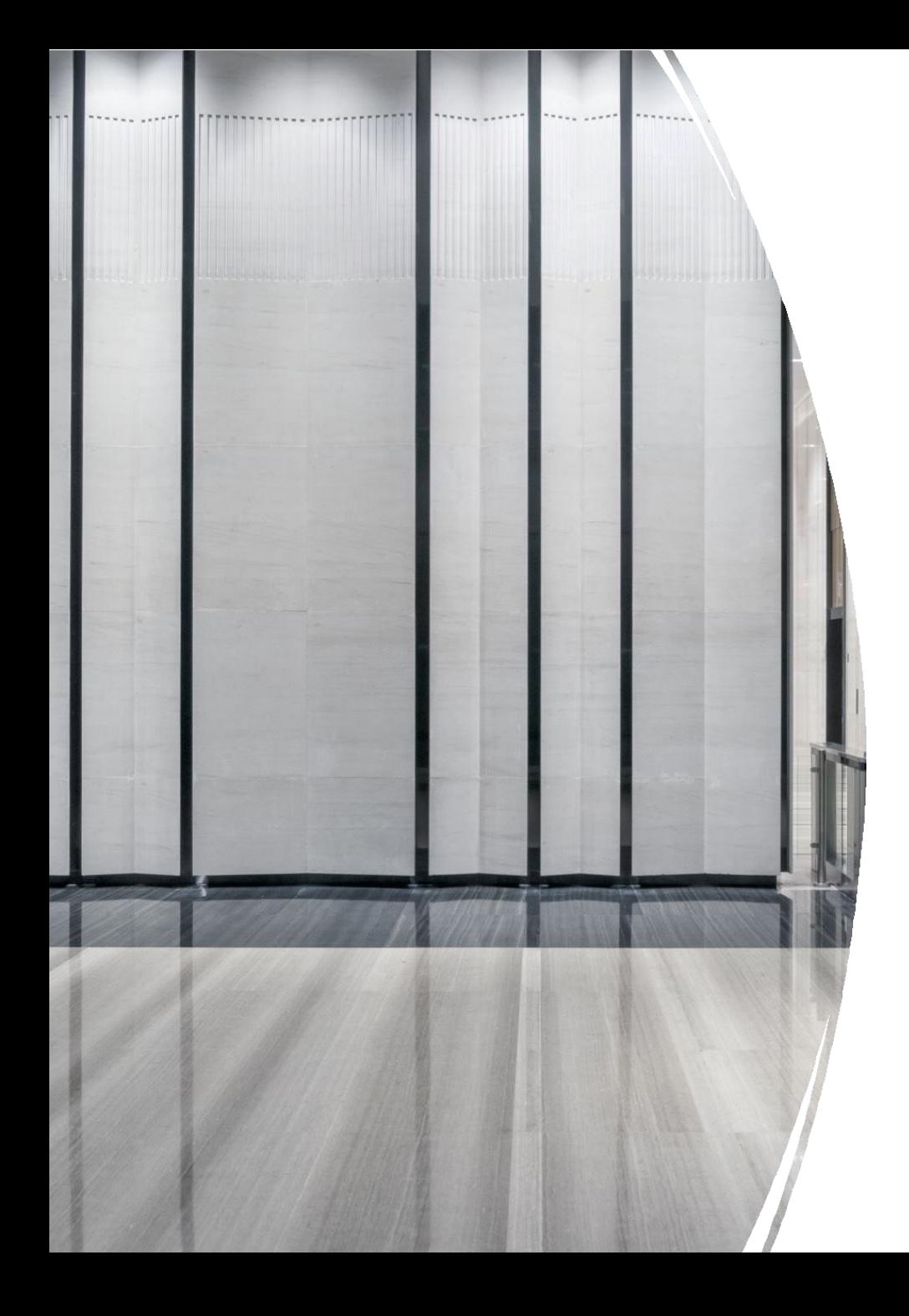

# **路由協議**

- IGP (Interior Gateway Protocols)
	- OSPF
	- RIP
	- IS-IS
	- EIGRP
- EGP (Exterior Gateway Protocols)
	- BGP

IGP carries infrastructure links and loopbacks, while BGP is used for carrying Internet and customer prefixes.

#### **IGP: OSPF (Open Shortest Path First)**

- 為什麼選擇 OSPF?
- 基於 LSA
- 使用 Dijkstra 算法計算最短路徑
- 區域劃分
- 適用於大型網絡

Hello, this is FRRouting (version 9.1). Copyright 1996-2005 Kunihiro Ishiguro, et al.

cr1-tpe.steveyi.net# show ip ospf vrf vrf\_INTERNAL database VRF Name: vrf\_INTERNAL

OSPF Router with ID (10.37.2.254)

Router Link States (Area 0.0.0.1)

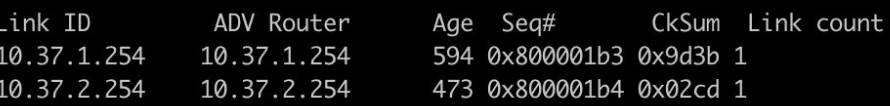

Net Link States (Area 0.0.0.1)

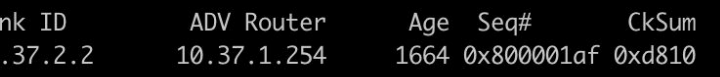

AS External Link States

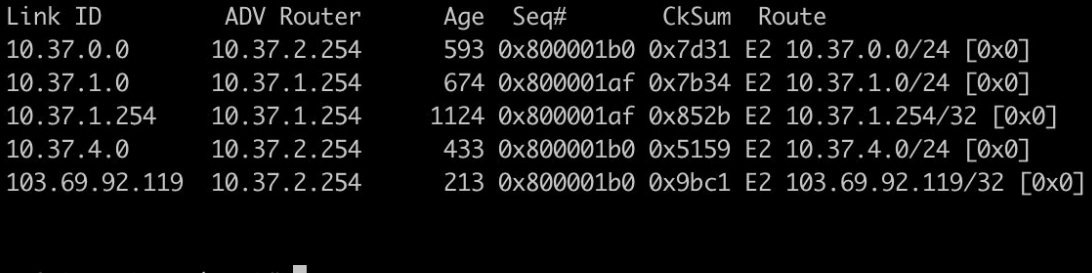

cr1-tpe.steveyi.net#

#### **OSPF 的基本運作原理**

- Hello packets
	- 路由器之間互相偵測。
- LS-Update
	- 交換路由器之間的鏈路狀態。

steveyiyo@cr1-tpe:~\$ sudo tcpdump -i vlan1383 ip proto ospf -v -n tcpdump: listening on vlan1383, link-type EN10MB (Ethernet), snapshot length 262144 bytes 21:33:22.699532 IP (tos 0xc0, ttl 1, id 41036, offset 0, flags [none], proto OSPF (89), length 72) 10.37.2.2 > 224.0.0.5: OSPFv2, Hello, length 52 Router-ID 10.37.1.254, Area 0.0.0.1, Authentication Type: none (0) Options [External] Hello Timer 10s, Dead Timer 40s, Mask 255.255.255.0, Priority 1 Designated Router 10.37.2.2, Backup Designated Router 10.37.2.254 Neighbor List: 10.37.3.254 10.37.2.254 21:33:22.699553 IP (tos 0xc0, ttl 1, id 41037, offset 0, flags [none], proto OSPF (89), length 84) 10.37.2.2 > 224.0.0.5: OSPFv2, LS-Update, length 64 Router-ID 10.37.1.254, Area 0.0.0.1, Authentication Type: none (0), 1 LSA  $LSA$ #1 Advertising Router 10.37.1.254, seq 0x800001b3, age 1s, length 16 Router LSA (1), LSA-ID: 10.37.1.254 Options: [External] Router LSA Options: [ASBR] Neighbor Network-ID: 10.37.2.2, Interface Address: 10.37.2.2 topology default (0), metric 1 21:33:23.270099 IP (tos 0xc0, ttl 1, id 14621, offset 0, flags [none], proto OSPF (89), length 72) 10.37.2.254 > 224.0.0.5: OSPFv2, Hello, length 52 Router-ID 10.37.2.254, Area 0.0.0.1, Authentication Type: none (0) Options [External] Hello Timer 10s, Dead Timer 40s, Mask 255.255.255.0, Priority 1 Designated Router 10.37.2.2, Backup Designated Router 10.37.2.254 Neighbor List: 10.37.1.254 10.37.3.254

#### sudo tcpdump -i vlan1383 ip proto ospf

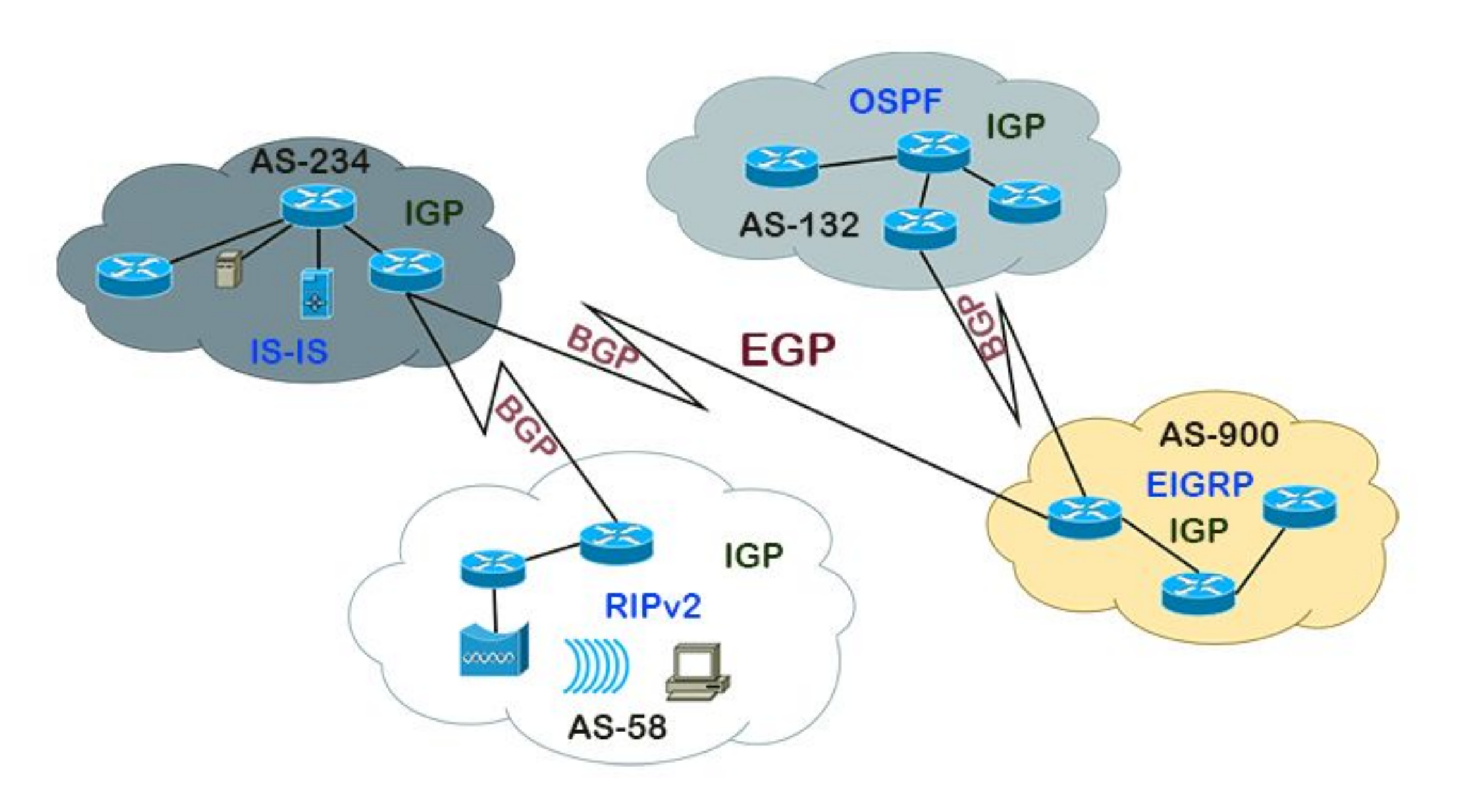

Source: https://www.computernetworkingnotes.com/ccna-study-guide/igp-egp-and-autonomous-system-explained.html

Realtime Data (140.113.0.0/16)

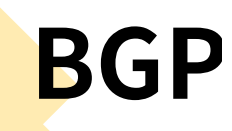

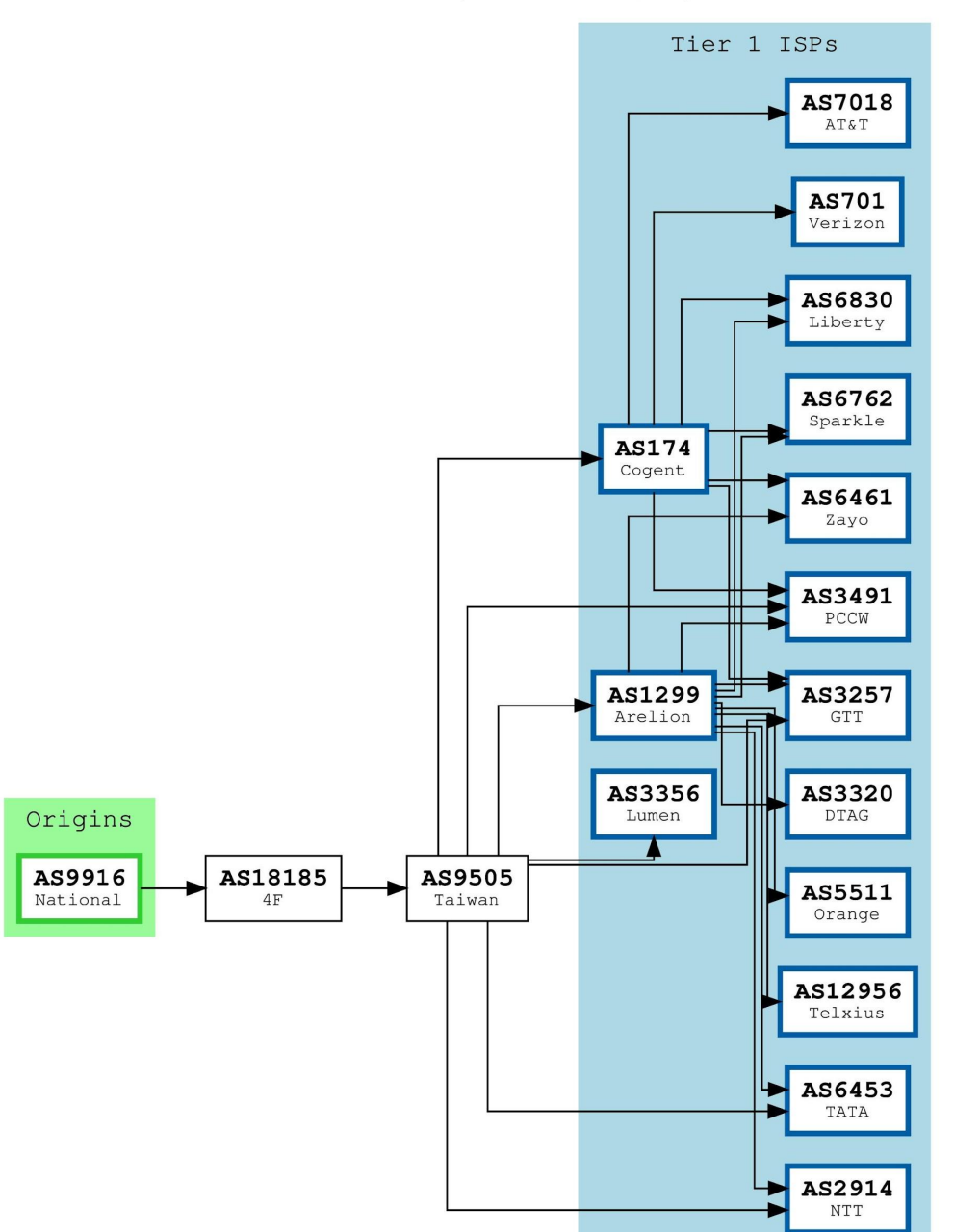

- Border Gateway Protocol
- RFC 4271
- 與其他 ASN 交換路由
- iBGP & eBGP
- 多種路由路徑可選

<https://bgp.tools/prefix/140.113.0.0/16#connectivity>

# **ASN**

- 自治系統編號
- · 由五大 RIR 分配
- · 用於 BGP 宣告路由

#### Responsible organisation: Tsung-Yi Yu Abuse contact info: abuse@steveyi.net I Highlight RIPE NCC managed values aut-num: AS60614 Update object  $RIPEstat$ as-name: TsungYi-Yu ORG-TY18-RIPE  $org:$ descr: SteveYi Network Service remarks: remarks: Website: https://network.steveyi.net/ remarks: Looking Glass: https://lg.steveyi.net/ PeeringDB: https://www.peeringdb.com/asn/60614 remarks: remarks: **YT1698-RIPE** admin-c: **YT1698-RIPE** tech-c: status: ASSIGNED  $mnt-by:$ RIPE-NCC-END-MNT  $mnt-by:$ STEVEYI-MNT created: 2020-12-18T16:09:01Z  $\blacktriangle$ last-modified: 2021-01-15T04:45:03Z RIPE source: sponsoring-org: ORG-ISD13-RIPE

RIPE Database Software Version 1.100

#### 那… 如果有人亂宣告路由,害我被路由劫持了,怎麼辦

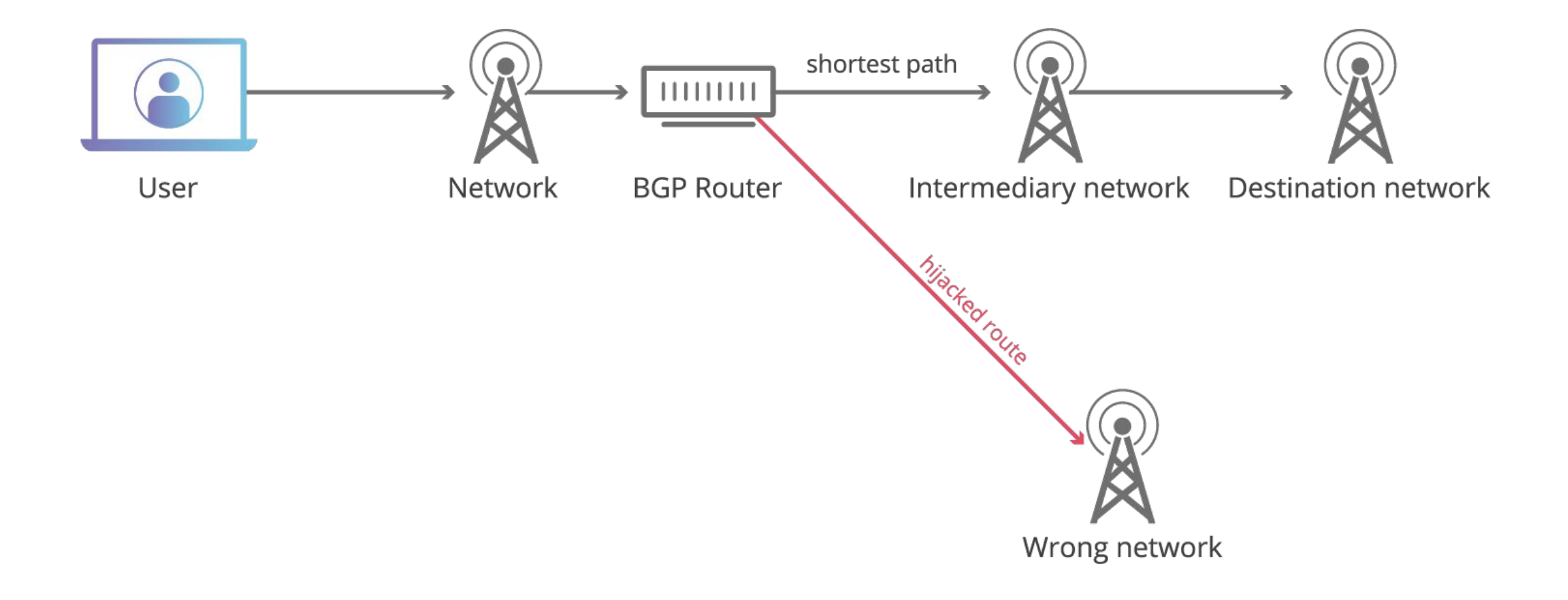

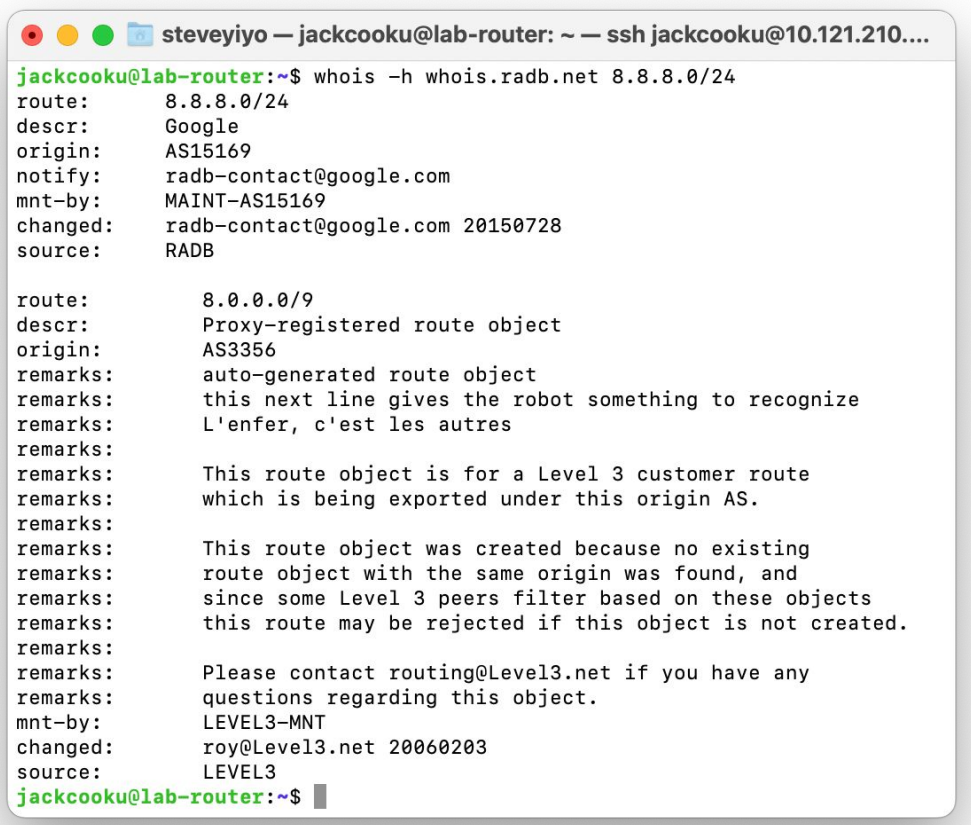

#### **BGP Filter**

- · Route Object
- · AS-SET
- · RIR / RADB / ALTDB

#### **BGP Filter**

![](_page_20_Figure_1.jpeg)

#### **Covering ROAs:**

![](_page_20_Picture_42.jpeg)

The RPKI Portal is made available solely for informational purposes.

- · RPKI
- · RFC 3779
- · 基於公共密鑰基礎建設框架
- · 路由來源授權

### **BGP Community**

- 由各 AS 自行定義,通常會在 WHOIS、PeeringDB 或網站上公告。部分 AS 則為內部使用。
- 用於標記路由,控制 BGP 路由選擇。
- 有兩種類型
	- Standard Community:由兩部分組成,格式為 ASN:代碼 (e.g. 7480:100)。
	- Extended Community:通常⽤於 MPLS VPN
- 常見的使用案例
	- o 影響路由的宣告:如限制路由到特定的國家或地區,或是禁止宣告給其他 AS 網路。
	- 調整路由優先級:⾼優先級的路由可以設定更⾼的 LOCAL\_PREF。

### BGP 與 OSPF 選路方面的不同

- OSPF 為 LSA 最短路徑
- BGP 為最「佳」路徑
	- 最佳有時候不是最短的,有可能是最便宜的線路。
	- 因為某些政策目的,特地繞遠路。
	- e.g. 假設 HE 是 TWGate 的 Provider,而 TWGate 則是其他 ISP 的 provider,即使其他 ISP 跟 HE 在 IX 有 peering, HE 仍然會走 TWGate 去其他 ISP。
		- Customer 的 LOCAL\_PREF 一般都會比 Peer 高。
		- 目的是要盡可能把流量丟給客戶(不然線路都用不滿就不可能升級啦)

#### 我也想玩 BGP, 我可以用 VM 組網嗎?

![](_page_23_Picture_1.jpeg)

## 選擇開源路由套件

- · FRRouting
- $\bullet$  BIRD
- $\bullet$  GoBGP
- 或是基於 RFC 4271 自己開發一個 (x

![](_page_25_Picture_0.jpeg)

#### 修改 sysctl 允許 Linux 轉發封包

· 預設不會將封包轉發給第三者

開放相關防火牆

• 設定 VLAN or VRF(視情況而定)

### **如果我想異地組網,沒有實體互聯?**

- 利用 VPN Tunnel
	- WireGuard
	- GRE
	- SIT
	- … 任意 VPN 協議皆可
- 防⽕牆不能擋住相關 Port 及路由
- 切記不要覆蓋 VPN Endpoint

# **覆蓋 VPN Endpoint?那是什麼?**

![](_page_27_Picture_1.jpeg)

宣告的 Prefix 覆蓋了 VPN 連接的 Endpoint

![](_page_27_Picture_3.jpeg)

e.g. 假設 VPN Server IP 為 10.0.0.1, 透過該 Tunnel 進行互聯, 並宣告 10.0.0.0/24。路由會直接導向到 VPN Interface,進一步將 Internet 路由覆蓋。

# 如何解決路由覆蓋問題?

- 利用 VRF (Virtual routing and forwarding)
- 使用靜態路由 (e.g. sudo ip route add 10.0.0.1/32 via x.x.x.x)

# **什麼是 VRF?**

- Virtual routing and forwarding
- 擁有獨立路由表及路由策略,互不干擾
- 常用於 MPLS 網路中
- 實質上還在同一台物理設備上
- E.g. 可以將透過 main table 運作的 VPN Interface 變成 VRF 內專用

# 如果路由互相指向, 造成無限循環…?

![](_page_31_Figure_0.jpeg)

#### **TTL (Time to Live)**

- 當封包轉發一次,TTL 減  $\overline{\phantom{0}}$
- 防止路由設定錯誤,導致 封包無限輪迴造成網路設 備故障。

● 此圖原 TTL 為 64, 經過多節點後變成 55。

steveyiyo@steveyiyo-testvm:~\$ ping nasa.cs.nycu.edu.tw -b -c 2 PING nasa.cs.nycu.edu.tw (140.113.17.32) 56(84) bytes of data. 64 bytes from nasa.cs.nctu.edu.tw (140.113.17.32): icmp\_seq=1 ttl=51 time=3.60 ms 64 bytes from nasa.cs.nctu.edu.tw (140.113.17.32): icmp\_seq=2 ttl=51 time=3.67 ms

nasa.cs.nycu.edu.tw ping statistics --- $- - - -$ 2 packets transmitted, 2 received, 0% packet loss, time 1001ms rtt min/avg/max/mdev =  $3.600/3.635/3.670/0.035$  ms steveyiyo@steveyiyo-testvm:~\$

- 封包 Out 為 TTL 64
- 封包 In 為 TTL 51

2 steveyiyo@steveyiyo-testvm:~/sonic-buildimage\$ sudo tcpdump -i any host 140.113.17.32 -v tcpdump: data link type LINUX\_SLL2 tcpdump: listening on any, link-type LINUX\_SLL2 (Linux cooked v2), snapshot length 262144 bytes 19:16:50.843181 eth0 Out IP (tos 0x0, ttl 64, id 8037, offset 0, flags [DF], proto ICMP (1), length 84) 44.31.73.1 > nasa.cs.nctu.edu.tw: ICMP echo request, id 49229, seq 1, length 64 19:16:50.846771 eth0 In IP (tos 0x0, ttl 51, id 0, offset 0, flags [DF], proto ICMP (1), length 84) nasa.cs.nctu.edu.tw > 44.31.73.1: ICMP echo reply, id 49229, seq 1, length 64 19:16:51.844903 eth0 Out IP (tos 0x0, ttl 64, id 8268, offset 0, flags [DF], proto ICMP (1), length 84) 44.31.73.1 > nasa.cs.nctu.edu.tw: ICMP echo request, id 49229, seq 2, length 64 19:16:51.848496 eth0 In IP (tos 0x0, ttl 51, id 0, offset 0, flags [DF], proto ICMP (1), length 84) nasa.cs.nctu.edu.tw > 44.31.73.1: ICMP echo reply, id 49229, seq 2, length 64

### **FRRouting 路由器**

- 建置 eBGP 網路,與其他 AS 交換路由。
- 控制每個 AS Neighbor 能⾛的路。
- 自行控制優先級。
- 開源,不用花費很多錢。

![](_page_34_Picture_32.jpeg)

# **Lab01: Install FRRouting**

#### # Install dependencies

sudo apt update && apt upgrade -y sudo apt install -y curl gnupg2 traceroute

#### # Import Source and add the GPG Key

curl -s https://deb.frrouting.org/frr/keys.asc | sudo apt-key add - FRRVER="frr-stable" echo deb https://deb.frrouting.org/frr \$(lsb\_release -s -c) \$FRRVER | sudo tee -a /etc/apt/sources.list.d/frr.list

#### # Install FRRouting and enable all feature

sudo apt update -y && sudo apt install -y frr frr-pythontools sudo sed -i "s/=no/=yes/g" /etc/frr/daemons sudo systemctl start frr

# **Lab01: Install FRRouting**

#### # Enable IP Forwarding

echo "

net.ipv4.conf.all.forwarding = 1

net.ipv6.conf.all.disable  $ipv6 = 0$ 

net.ipv6.conf.default.disable\_ipv6 = 0

net.ipv6.conf.lo.disable\_ipv6 =  $0$ 

net.ipv6.conf.default.forwarding = 1

net.ipv6.conf.all.forwarding = 1

net.ipv6.conf.all.proxy\_ndp = 1

net.ipv6.conf.all.accept  $ra = 2$ 

" | sudo tee -a /etc/sysctl.conf

sudo sysctl -p

#### sudo sysctl -p

 $net.ipv4.conf. all.forwarding = 1$  $net.jpg.conf. all. disable\_ipv6 = 0$  $net.ipv6.comf. default. disable\_ipv6 = 0$  $net.ipv6.comf.lo.disable_ipv6 = 0$  $net.ipv6.comf. default. forwarding = 1$  $net.ipv6.comf. all.forwarding = 1$  $net.ipv6.comf.all.proxy_ndp = 1$  $net.jpg.conf. all. accept_r = 2$ 

 $net.py4.config.all.forwarding = 1$  $net.ipv6.comf.all.displayel_pv6 = 0$  $net.ipv6.comf.default.disable_ipv6 = 0$  $net.ipv6.comf.lo.disable_ipv6 = 0$  $net.ipv6.comf.default.forwarding = 1$  $net.ipv6.config.all.forwarding = 1$  $net.py6.config.all.pyroxy_ndp = 1$  $net.jpg.conf. all. accept_r = 2$  $root@cr1-tpe:~#$ 

# **Lab01: Install FRRouting**

#### # Enter the FRRouting interactive CLI sudo vtysh

steveyiyo@cr1-tpe:~\$ sudo vtysh

Hello, this is FRRouting (version 9.1). Copyright 1996-2005 Kunihiro Ishiguro, et al.

 $cr1$ -tpe.steveyi.net#

### **可以透過軟體來管理 BGP 路由宣告嗎?**

- ●當然可以!
- CI/CD 是一個好工具!

#### **DevOps** 通過自動化「軟體交付」和「架構變更」

![](_page_39_Picture_1.jpeg)

# **CI/CD?**

#### •將程式的流程以自動化的方式呈現

- 開發
- 單元測試 (Unit testing)
- 整合測試 (Integration testing)
- 部署
- 維運
- 版本更新
- … 任何你想得到的功能, 運用 CI/CD 工具幾乎都可以做到!

### 常見的 CI/CD 工具

GitHub Action, GitLab CI, Jenkins, Drone CI …

Q:我們要如何選擇工具的使用呢?

A:使用取決於你的工具搭配,以及想不想自己維護 CI 伺服器。 部分開發者會使用 GitHub Action,並搭配 VPN 來部署服務到自己的伺服器。

某些企業也會因為安全因素,所以自己 host 唷!

#### 那 那到底要怎麼利用 CI 呀?

• CI 有多種觸發機制 (Trigger)

- 定時觸發 e.g. 自動撈資料
- Git 的版本改變 e.g. push 新的 commit
- Git 打版,進行版本更新 e.g. 將新的程式部署到伺服器
- Docker Image 打包、單元邏輯測試,整合測試等等...

### **將 DevOps 整合進路由器的優點?**

- 利用 Unit Test 及 Integration testing 確保符合預期。
- 在 Docker 中提前測試成果,一切正常後 Merged 到生產環境上。
- 以程式化執⾏,降低錯誤機率。
- **利用 Git 來達到版本控制。**
- ... SDN 網路

### **Docker 簡介**

- 容器化。
- 可以在任何系統上執行,無需擔心環境問題。
- 乾淨,適合 Application 部署。
- 容易與 kubernetes 整合,利用水平擴充及自動規模化 (Autoscaling) 達到冗余功能。
- 當然,也可以用於 CI 測試環境。

### **Container** 及虛擬化的差異

#### **● 容器化 Containerization**

- 環境乾淨
- 輕量
- 速度快
- ⼀致性與可攜性
- 適合微服務
- **● 虛擬化 Virtualization**
	- 隔離性
	- 硬體抽象化
	- 容錯和災難恢復
	- 資源分配和擴展性

![](_page_45_Picture_12.jpeg)

### **Docker 使⽤範例**

- 程式開發完成後,打包為 Docker Image。
- 透過 Linux Shell 測試網路架構的成果。
- e.g. OpenVswitch, Mininet, BGP Routing, FRRouting, etc ...

# **那麼 CI 到底要怎麼做呢?**

- GitHub Action 為例。
- 透過 YAML 檔來定義 CI 的工作內容,包括:
	- **觸發條件(當有新的 commit push 到特定 branch) ﷺ**
	- 執⾏環境(Ubuntu 20.04)
	- ⼯作順序(登⼊容器託管平台、打包、上傳)
	- 環境變數(包括密鑰、API Key 等等)
	- 上傳以及 tag docker image

為方便解說,右圖以 Docker Image Build 為例,打包完成後上傳到容器管理平台。

![](_page_47_Picture_9.jpeg)

# **成效**

![](_page_48_Picture_4.jpeg)

#### **如果要讓 CI 直接將服務部署上去呢?**

- 平常怎麼部署,就讓程式執行一樣的事情。
- e.g. 原本將程式開發完成後,打包成 Docker Image 後,手動到 SSH 內執行相關部署指令。

# 產生 SSH Key

- ssh-keygen
- 加密算法自行選擇

steveyiyo@MacBook-Air-3 CI\_Test % ssh-keygen -t rsa -b 4096 Generating public/private rsa key pair. Enter file in which to save the key (/Users/steveyiyo/.ssh/id\_rsa): ./id\_rsa Enter passphrase (empty for no passphrase): Enter same passphrase again: Your identification has been saved in ./id\_rsa Your public key has been saved in ./id\_rsa.pub The key fingerprint is: SHA256:e6bfeciM7n+t6MfeST62/z//RGb4892ogbJ7VViN9xk steveyiyo@MacBook-Air-3.local The key's randomart image is:  $+---[RSA 4096] --- +$  $0<sup>1</sup>$ oEol  $0 + 1$  $\ldots$  .  $\circ$  . S  $\ldots$  +1  $\cdots =$  $0 + 0.0 + 01$  $*_{0.++BBB}$  $+*+0B*==\wedge$ - [SHA256] -----+

![](_page_51_Picture_6.jpeg)

# **如果要讓 CI 直接將服務部署上去呢?**

#### ● 定義 CI ⼯作內容

- 新增 SSH Private Key
- 執⾏ SSH 連接及指令

\* 需要先將對應的 SSH Public Key 加到遠端主機

![](_page_52_Picture_27.jpeg)

# **如果要讓 CI 直接將服務部署上去呢?**

- CI 連到遠端 SSH 主機
- 執⾏ who 指令

![](_page_53_Picture_17.jpeg)

#### **如果我的遠端 SSH 主機要透過 VPN 連接?**

- 當然也可以讓你的 CI 在工作時連接 VPN !
- 自行在內網部署 CI Worker,解決連接問題。\* 部分企業也是 Self Hosted

### **如果我的遠端 SSH 主機要透過 VPN 連接?**

- 將 WireGuard Config 新增進 Secret
- DNS 可設可不設,取決於網路架構及程式
- MTU 取決於網路架構
- AllowedIPs 不得為 0.0.0.0/0,否則會故障

#### Name\* **WG CONFIG** Secret<sup>\*</sup> [Interface] PrivateKey  $=$ Address  $= 10$  $DNS = 8.8.8.8$  $MTU = 1376$ [Peer] PublicKey  $=$ AllowedIPs =  $10$ . **Add secret**

**Actions secrets / New secret** 

# **如果我的遠端 SSH 主機要透過 VPN 連接?**

- 以 Ubuntu 最新版作為 Worker
- 安裝 WireGuard 及 Open Resolv
- 新增 WireGuard Config
- 執⾏成果

```
\mathcal{L}_{0} wireguard.yaml 1, M \timesይ worker.yaml
.github > workflows > \Sigma<sub>o</sub> wireguard.yaml
        You, 1 second ago | 1 author (You)
       name: Setup WireGuard VPN
   \mathbf{1}on:
          push:
            branches:
              - main
        jobs:
          setup-wirequard:
 10
            runs-on: ubuntu-latest
 11
            steps:
 12
            - name: Checkout code
 13
              uses: actions/checkout@v2
            - name: Install WireGuard
 16
              run: sudo apt-get install -y wireguard
 17
 18
            - name: Install Open Resolv
 19
              run: sudo apt install openresolv
 20
 21
            - name: Setup WireGuard Configuration
 22
              run:23
                echo "${{ secrets.WG_CONFIG }}" | sudo tee /etc/wireguard/wg0.conf > /dev/null
 24
                sudo wg-quick up wg0
 25
                sudo wg show
 26
 27
            - name: Run Tests
 28
              run:29
                ping 10.37.0.1 -c 5
 30
                curl ipinfo.io
 31
```

```
1 • Run ping 10.37.0.1 - c 5
 5
    PING 10.37.0.1 (10.37.0.1) 56(84) bytes of data.
 5
    64 bytes from 10.37.0.1: icmp seq=1 ttl=62 time=395 ms
 6
    64 bytes from 10.37.0.1: icmp_seq=2 ttl=62 time=247 ms
 \overline{7}64 bytes from 10.37.0.1: icmp_seq=3 ttl=62 time=248 ms
 8
    64 bytes from 10.37.0.1: icmp_seq=4 ttl=62 time=247 ms
 9
    64 bytes from 10.37.0.1: icmp seq=5 ttl=62 time=247 ms
10
11 --- 10.37.0.1 ping statistics ---
    5 packets transmitted, 5 received, 0% packet loss, time 4001ms
12
13
    rtt min/avg/max/mdev = 247.415/276.928/394.772/58.921 ms
14
      % Total
                 % Received % Xferd Average Speed Time
                                                             Time
                                                                      Time Current
15
                                     Dload Upload Total Spent
                                                                      Left Speed
16
            0
                 0
                       0
                            0
                                         0
                                                0 --:--:-- --:--:-- --:--:-
      0
                                  0
                                                                                 0
          263 100
                                      7317
17
    100
                     263
                            0
                                  0
                                                \theta --:--:-- --:--:-- --:--:-- 7514
18
    \overline{A}"ip": "20.55.15.212",
19
20
      "city": "Washington",
      "region": "Virginia",
21
22
      "country": "US",
23
      "loc": "38.7135,-78.1594",
24
      "org": "AS8075 Microsoft Corporation",
25
      "postal": "22747",
26
      "timezone": "America/New_York",
27
      "readme": "https://ipinfo.io/missingauth"
28 }
```
#### **SRE 是什麼?**

- 最早由 Google 提出的概念。
- 以軟體工程方法來解決維運問題。
- 自動化系統的可擴展性、可用性和性能。
- 這個概念提出時,是想解決「開發者快速迭代」以及「維運者想保持穩定」的矛盾。

#### **各種 SRE 團隊?**

- 在大型企業中,除了將 SRE 團隊分離出來以外,還會在其進行二次分離。每個團隊 負責不同的業務。通常有...
- **Infrastructure SRE** 
	- · 維運基礎設施,包括網路交換機、路由器、伺服器以及機房等等。通常會有一 批專⾨的團隊來處理。e.g. Cloudflare, Google, Meta, etc.
- Platform SRE
	- 有點類似開發 / 維運內部私有雲環境,在基礎設施上建制 SaaS 服務,提供其他 團隊使⽤如 VM, S3, CDN, k8s cluster, GitLab, Harbor, etc.
- Application SRE
	- 這個團隊更偏向在生產環境的產品,比如我們常見的網站伺服器,遊戲的後端 等等。

### **如何成為 SRE ⼯程師?**

- 取決於職位跟經驗,通常會要求擁有部署及維護程式,部分職位則希望有基礎設施或 網路的經驗。
- 找到 JD (Job Description), 實作專案!

#### **CI/CD, DevOps 與 SRE 的關聯?**

- DevOps 和 SRE 都旨在改善軟體開發和維運的效率和效果
- CI/CD 流程則實現快速、穩定的軟體發布。同時也為 DevOps 和 SRE 提供了工具和流 程,確保軟體可以持續、自動地構建、測試及部署。

# 嘗試使用這些技術,提高你的開發效率及能力!

![](_page_63_Picture_0.jpeg)

# **Thank You!**